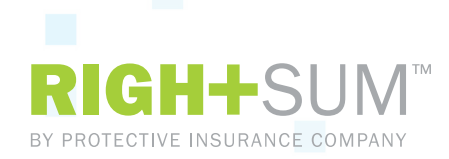

## **RIGHTSUM™ Quick Start Guide: Reporting Your Payroll**

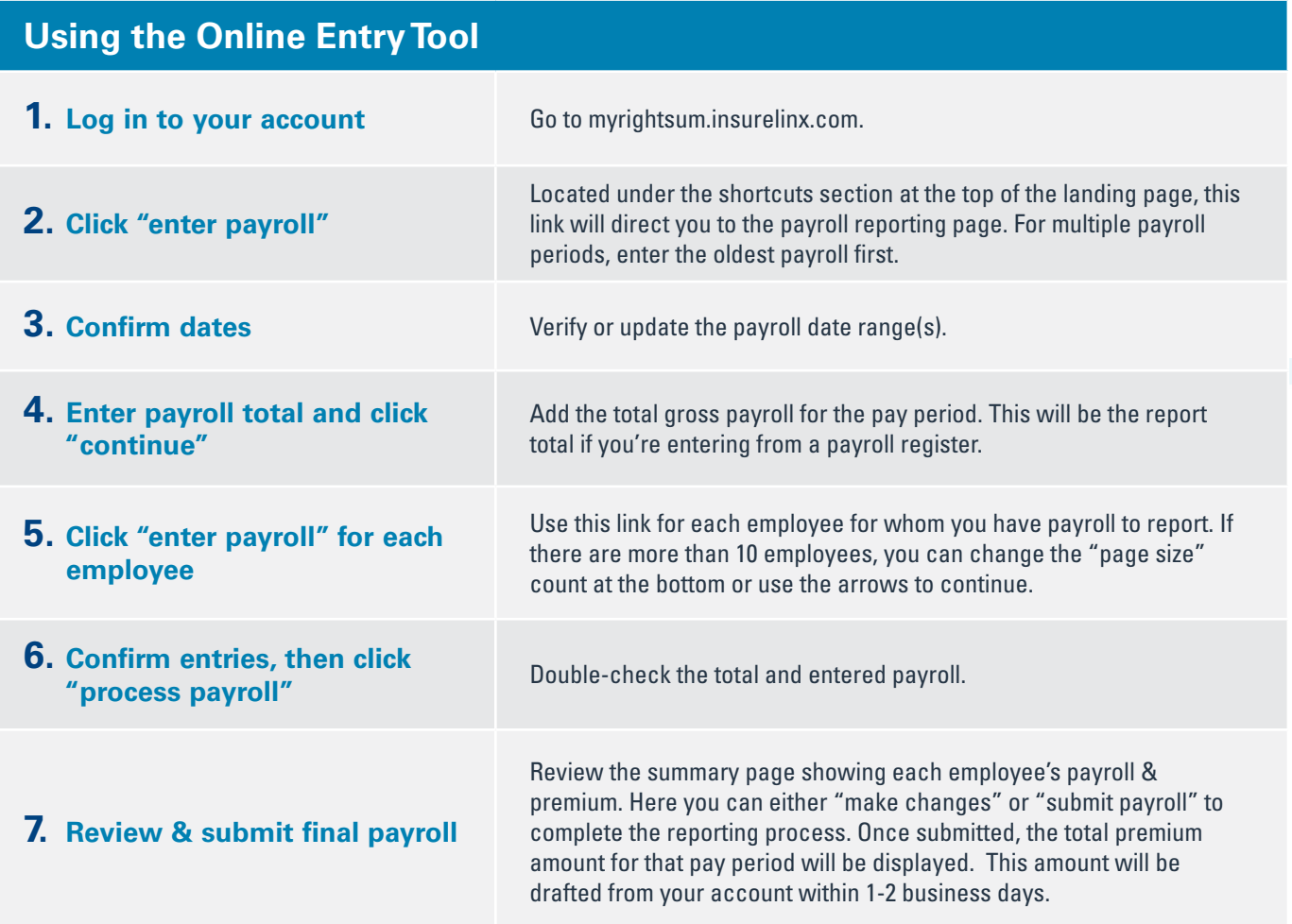

## **Uploading from a file\***

- **1. Click "payroll upload" from the shortcuts (for multiple payroll periods, select the correct one and "confirm").**
- **2. Click "browse" to find and "select" your payroll file.**
- **3. Click "process" to upload the file.**

\*Use an acceptable format that is registered or a provided RIGHTSUM™ template.

Marsh Sponsored Programs, a division of Marsh USA Inc. In CA, dba Marsh Risk & Insurance Services; CA Ins. Lic. #0437153 75820 (1/17) Copyright 2017 Marsh LLC. All rights reserved.

**MARSH**